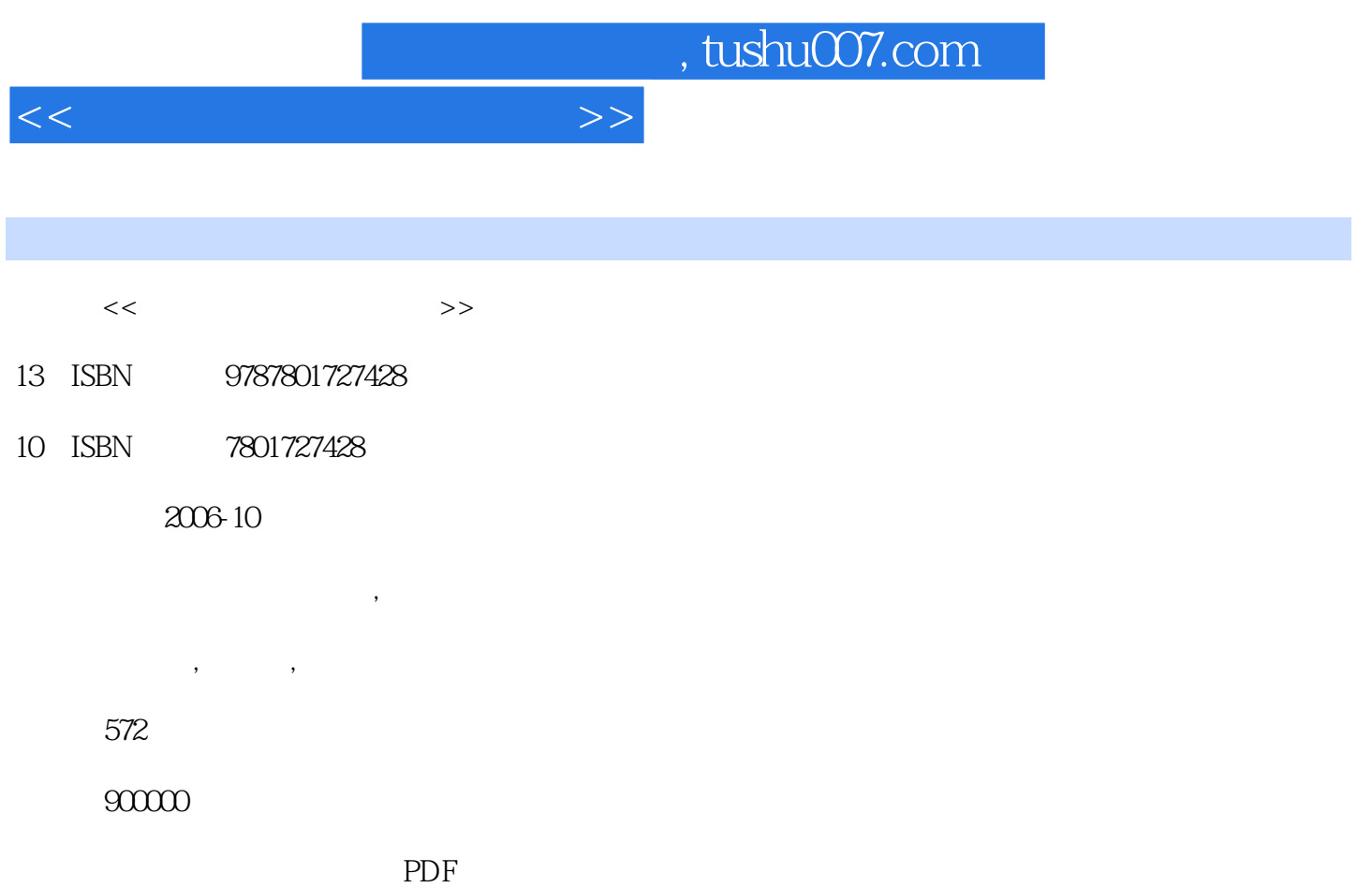

更多资源请访问:http://www.tushu007.com

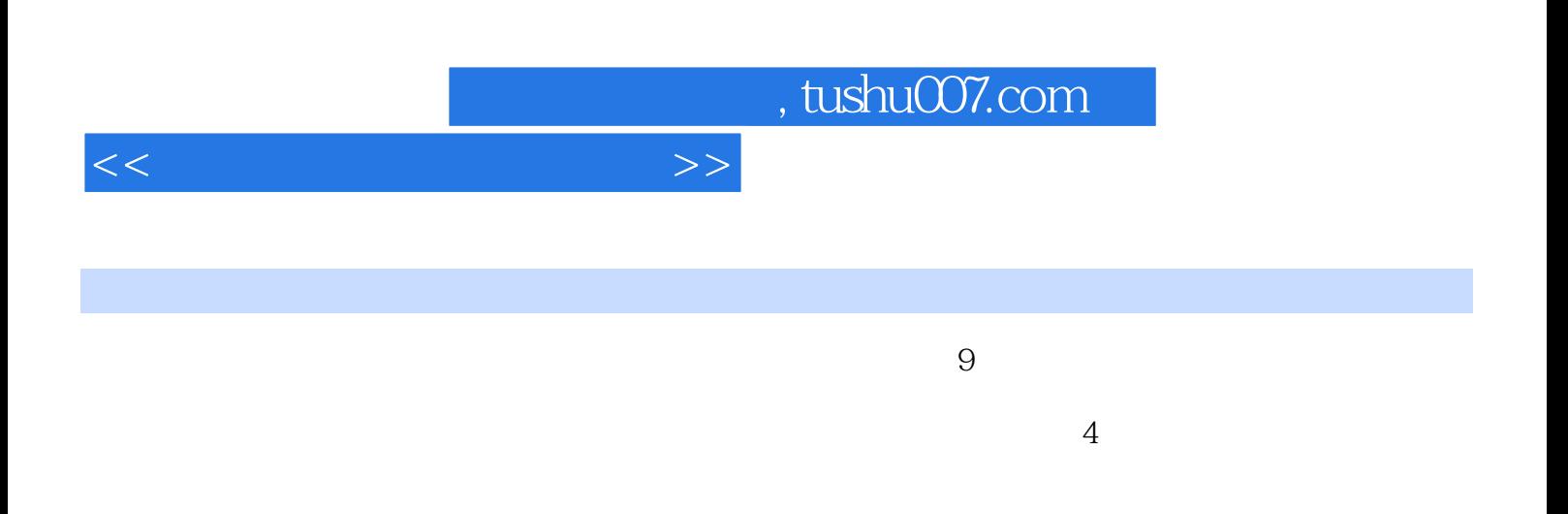

 $9$ 

 $<<$  and  $<<$ 

1 Windows Server 2003 1.1 1 1.1.1 1.1.2 1.1.2 1.1.3 1.1.4 1.2 Windows Server 2003 1.2.1 Windows 1 Windows Server 2003<br>1.1.2 1.2 UV 1.2.2 UV 1.2.3 UV 1.2.1 Windows Server 2003<br>1.2.3 Windows Server 2003<br>1.2.3 Windows Server 2003<br>2 3<br>2 3<br>2 3 Active Directory 1.4  $1.$  Windows Server 2003  $2.$   $3.$ 4. 6 SP1 1.3 Active Directory 1.4 degree 5. 6 SP1 1.3  $1.42$  1.4  $3$  $1.41$   $1.42$   $1.43$  $1.44$  1.  $2$  3.  $1.5$   $1.51$   $1.52$  $1.53$  NTFS  $1.54$   $1.6$ 1.6.1 the contract of the contract of the contract of the contract of the contract of the contract of the contract of the contract of the contract of the contract of the contract of the contract of the contract of the cont 3. InstallRite 1.6.2 1.6.3 1.6.4 1. 2 MSI 3 exe 4.  $1.7$  1.8  $1.8$  1.8 1  $1.82$  1.8.3  $1.9$ 级 1.9.1 将Windows 98升级到Windows 2000(或Windows XP) 1. 备份Windows 98的数据 2. 3.  $\frac{3}{3}$  4.  $\frac{1.92 \text{ Windows } 200}{3}$  Windows XP<br>Professional 1. 2.  $\frac{3}{4}$ Professional 1.  $\hphantom{00}2\,$   $\hphantom{00}3\,$   $\hphantom{00}4\,$   $\hphantom{00}1.9.3$  $W$ indows 2000 $W$ indows XP $1.$  $3 \t 1.10 \t 1.101 \t 1.102$  $1.103$  1.104  $1.11$  1.11  $1.11$ 1.11.2 1.11.3 KV2006 1.<br>2 KV2006 3 KV2006  $\frac{1}{2}$  KV2006 3. KV2006 4  $\tilde{r}$  KV2006 1.12 example 1.13  $1.14$  2  $2.1$   $2.2$   $2.3$ Serv-U 2.4 IIS6.0 2.5 WinWebMail 2.6 2.5 windows 2.6 erv-U 2.4 ersember 2.6 ersember 2.6 ersember 2.6 ersember 2.6 ersember 2.6 ersember 2.6 ersember 2.6 ersember 2.6 ersember 2.6 ersember 2.6 ersember 2.6 ersember 2.6 em 2.7 3<br>
3.3 1 Exchange 3.4 3.2 Exchange 3.5 and 3.3 to the Exchange to 3.4 to 2 Exchange 3.5 and 3.5 and 5.5 and 5.5 and 5.6  $\pm$  1 Exchange 3.5 and 5.7 and 5.7 and 7.8  $\pm$  1 and 7.8  $\pm$  1 and 7.8  $\pm$  1 and 7.8  $\pm$  1 and 7.8  $\pm$  1 and 7.8  $\pm$  1 and 7.8  $\pm$  1 3 Exchange 3.6 Exchange 3.7 San and all strenge strengths are strengths as a sex- $39 \t 310 \t 4 \t 41$ 4.2 Internet  $4.3$  4.4  $4.5$  ADSL Modem NAT  $4.6$  4.7  $4.7$  5  $4.7$  5  $4.7$  5  $4.7$  5  $4.7$  5  $4.7$  5  $4.7$  5  $4.7$  5  $4.7$  5  $4.7$  5  $4.7$  5  $4.7$  5  $4.7$  5  $4.7$  5  $4.7$  5  $4.7$  5  $4.7$  5  $4.7$  5  $4.7$  5  $4.7$  5  $4.7$  5 4.5 ADSL Modem NAT 46 4.7 4.7 4.6 4.7  $51$   $52$   $6$   $153$   $56$   $56$   $154$  Server 2004  $55 \text{VPN}$   $56$   $6$  ISA Server  $2004$   $61$   $6.2$  ISA Server  $2004$ a 6.3 to the contract of the GAISA Server 6.5 ISA Server 2004 at 6.6 The Internet—— ISA Server 2004 6.7 CQ NSN UC 68 69 69 and  $R$  $610$  ISA Server  $2004$   $611$   $QQ$  UC MSN BT 6.12 ISA Server 2004 6.13 6.14 6.14 问Internet(启用ISA Server 2004的缓存) 6.15 ISA Server其他设置与应用 6.16 案例小结 第7章 迁移与 合并网络中的服务器 7.1 概述 7.2 VMware Workstation的基本使用 7.3 Microsoft Virtual PC 2004 7.4 VMware Server使用简介 7.5 Symantec Ghost企业版的使用 7.6 迁移Netware网络 7.7 迁 Windows NT/2000/2003 7.8 8 SharePoint Portal Server 2003 8.1 https://www.accellen.org/2003/https://www.accellen.org/2003/https://www.accellen.org/2003/https://www.accellen.org/2003/https://www.accellen.org/2003/https://www.accellen.org/2003/https://www.accellen.org/2013/https:// 2003的系统要求 8.4 SharePoint Portal Server 2003的安装和配置 8.5 WSS网站的创建和管理 8.6 配 SMTP WSS E-mail 8.7 WSS 8.8 SPS 8.9

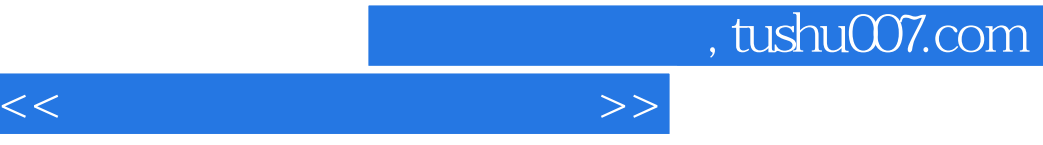

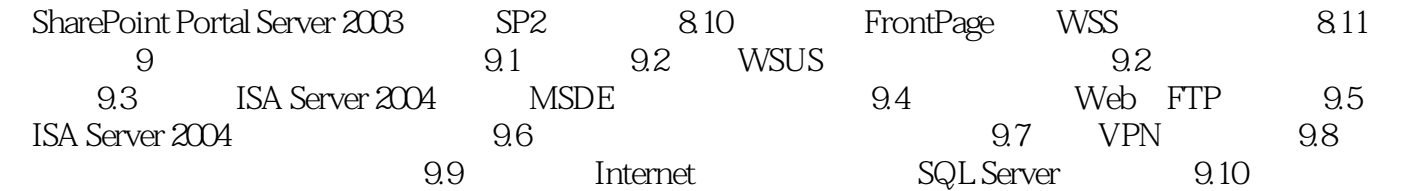

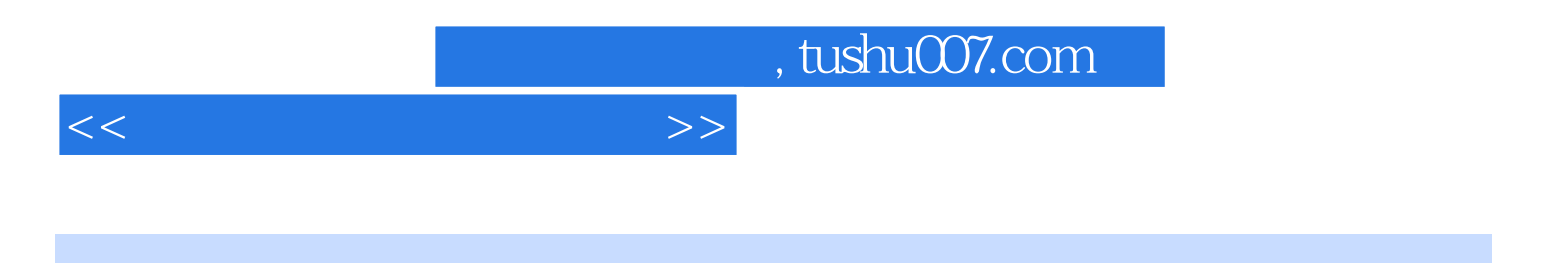

本站所提供下载的PDF图书仅提供预览和简介,请支持正版图书。

更多资源请访问:http://www.tushu007.com